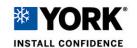

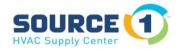

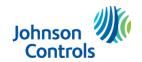

Building Technologies & Solutions – York Johnson Controls Plc.

## **Unlocking a Delta VFD**

Before any parameters can be changed/set in the Delta MS300 VFD the Parameter lock must be unlocked; see instructions below.

The factory password is 1234 but you must enter the numbers in reverse order.

- 1. Hit the Enter button and using the Down Arrow set the screen to 00.\_\_
- 2. After you see 00.\_\_ push the Enter button and the screen will now show 00.00, use the Up Arrow to change the screen to show 00.07
- 3. When the screen shows 00.07 push the Enter button and you will see 0
- 4. Push in the Mode button until the 0 flashes, the use the Up Arrow to change from 0 to a blinking 4
  - Now push the Down/ Over button and you will see a blinking 0 in the space for a second digit. Using the Up button change that setting from 0 to 3, then using the Down/Over button move over another space and change that 0 to 2 and once more using the Down/Over you will see another 0, use the Up button to change that 0 to 1.
- 5. The screen should now show 1234, at this point hit Enter and you have unlocked the Parameter lock and can make any necessary changes.

Enter \_\_\_\_\_00.-Enter-00.00-↑00.07-Enter-0-Mode-0 Flashes-↑4 Blinking ↓ ← 0-↑-3- ↓ ← -0-↑-2- ↓ ← -0-↑-1-Enter

\*\*\*\*\*If you reset the power you will also relock the Parameter settings so if you need to make more changes you will need to go through the unlock process once again.\*\*\*\*

Mid-Atlantic Philadelphia New Jersev New York